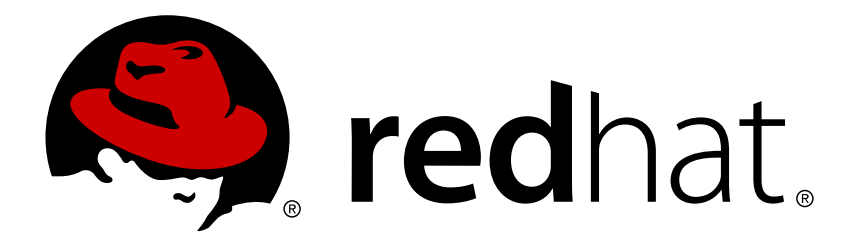

# **OpenShift Enterprise 3.0 CLI Reference**

OpenShift Enterprise 3.0 CLI Reference

Red Hat OpenShift Documentation Team

OpenShift Enterprise 3.0 CLI Reference

# **Legal Notice**

Copyright © 2017 Red Hat, Inc.

The text of and illustrations in this document are licensed by Red Hat under a Creative Commons Attribution–Share Alike 3.0 Unported license ("CC-BY-SA"). An explanation of CC-BY-SA is available at

http://creativecommons.org/licenses/by-sa/3.0/

. In accordance with CC-BY-SA, if you distribute this document or an adaptation of it, you must provide the URL for the original version.

Red Hat, as the licensor of this document, waives the right to enforce, and agrees not to assert, Section 4d of CC-BY-SA to the fullest extent permitted by applicable law.

Red Hat, Red Hat Enterprise Linux, the Shadowman logo, JBoss, OpenShift, Fedora, the Infinity logo, and RHCE are trademarks of Red Hat, Inc., registered in the United States and other countries.

Linux ® is the registered trademark of Linus Torvalds in the United States and other countries.

Java ® is a registered trademark of Oracle and/or its affiliates.

XFS ® is a trademark of Silicon Graphics International Corp. or its subsidiaries in the United States and/or other countries.

MySQL ® is a registered trademark of MySQL AB in the United States, the European Union and other countries.

Node.js ® is an official trademark of Joyent. Red Hat Software Collections is not formally related to or endorsed by the official Joyent Node.js open source or commercial project.

The OpenStack ® Word Mark and OpenStack logo are either registered trademarks/service marks or trademarks/service marks of the OpenStack Foundation, in the United States and other countries and are used with the OpenStack Foundation's permission. We are not affiliated with, endorsed or sponsored by the OpenStack Foundation, or the OpenStack community.

All other trademarks are the property of their respective owners.

### **Abstract**

With the OpenShift Enterprise command line interface (CLI), you can create applications and manage OpenShift projects from a terminal. These topics show you how to use CLI.

# **Table of Contents**

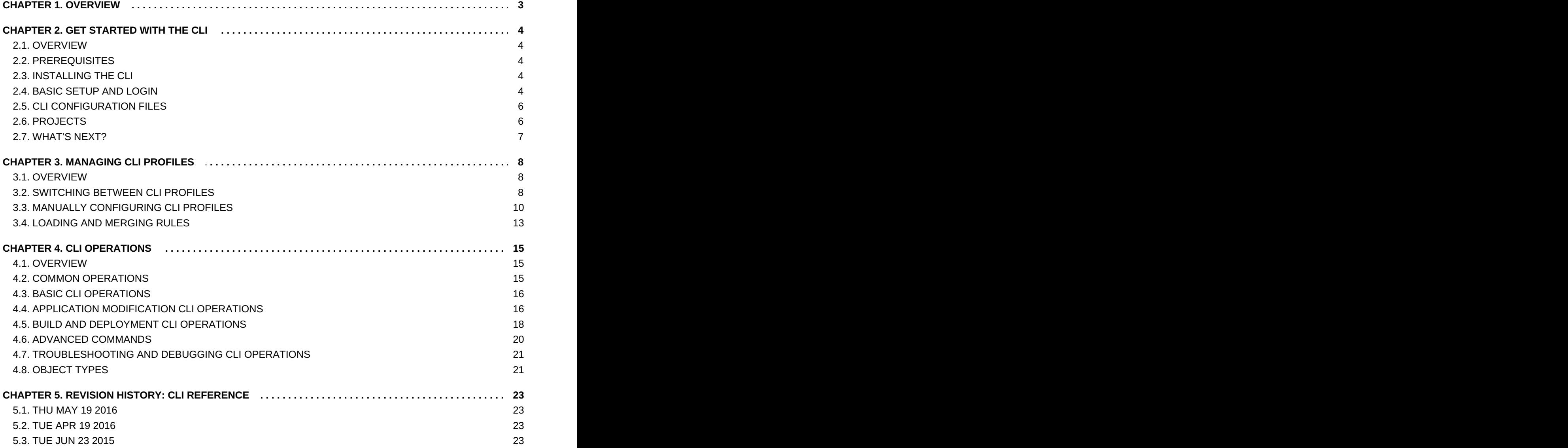

# <span id="page-6-0"></span>**CHAPTER 1. OVERVIEW**

With the OpenShift command line interface (CLI), you can create [applications](https://access.redhat.com/documentation/en-us/openshift_enterprise/3.0/html-single/developer_guide/#dev-guide-new-app) and manage OpenShift [projects](https://access.redhat.com/documentation/en-us/openshift_enterprise/3.0/html-single/developer_guide/#dev-guide-projects) from a terminal. The CLI is ideal in situations where you are:

- Working directly with project source code.
- **Scripting OpenShift operations.**
- **Restricted by bandwidth resources and cannot use the web [console.](https://access.redhat.com/documentation/en-us/openshift_enterprise/3.0/html-single/architecture/#architecture-infrastructure-components-web-console)**

The OpenShift CLI is available using the **oc** command:

### \$ oc <command>

You can download and unpack the CLI with an active OpenShift Enterprise subscription from the Red Hat [Customer](https://access.redhat.com/downloads/content/290) Portal.

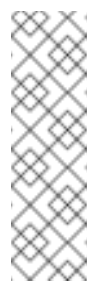

#### **Note**

The CLI command examples presented through OpenShift documentation use **oc** command syntax. If the **oc** binary is not available on your workstation, you can alternatively substitute **openshift cli** in the examples if you have the **openshift** binary.

# <span id="page-7-0"></span>**CHAPTER 2. GET STARTED WITH THE CLI**

# <span id="page-7-1"></span>**2.1. OVERVIEW**

The OpenShift CLI exposes commands for managing your applications, as well as lower level tools to interact with each component of your system. This topic guides you through getting started with the CLI, including installation and logging in to create your first project.

# <span id="page-7-2"></span>**2.2. PREREQUISITES**

Certain operations require Git to be locally installed on a client. For example, the command to create an application using a remote Git repository:

```
$ oc new-app https://github.com/<your_user>/<your_git_repo>
```
Before proceeding, install Git on your workstation. See the official Git [documentation](https://git-scm.com/book/en/v2/Getting-Started-Installing-Git) for instructions per your workstation's operating system.

# <span id="page-7-3"></span>**2.3. INSTALLING THE CLI**

You can download and unpack the CLI from the Red Hat [Customer](https://access.redhat.com/downloads/content/290) Portal for use on Linux, MacOSX, and Windows clients. After logging in with your Red Hat account, you must have an active OpenShift Enterprise subscription to access the downloads page.

**[Download](https://access.redhat.com/downloads/content/290) the CLI**

# <span id="page-7-4"></span>**2.4. BASIC SETUP AND LOGIN**

The **oc login** command is the best way to initially set up the OpenShift CLI, and it serves as the entry point for most users. The interactive flow helps you establish a session to an OpenShift server with the provided credentials. The information is automatically saved in a CLI [configuration](#page-9-0) file that is then used for subsequent commands.

The following example shows the interactive setup and login using the **oc login** command:

<span id="page-7-7"></span><span id="page-7-6"></span><span id="page-7-5"></span>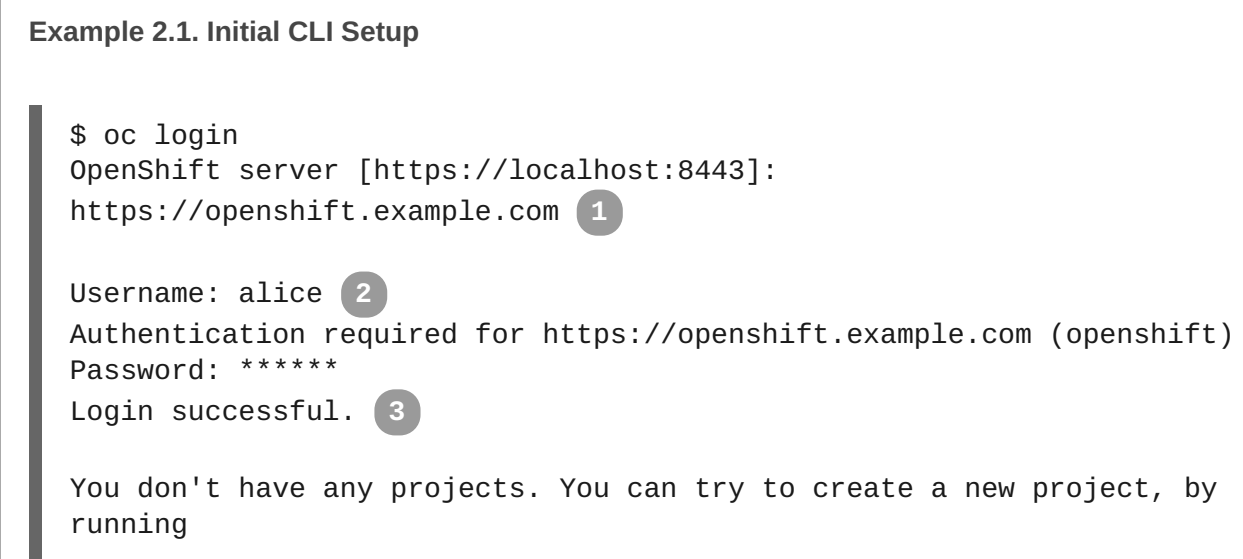

<span id="page-8-2"></span><span id="page-8-1"></span><span id="page-8-0"></span>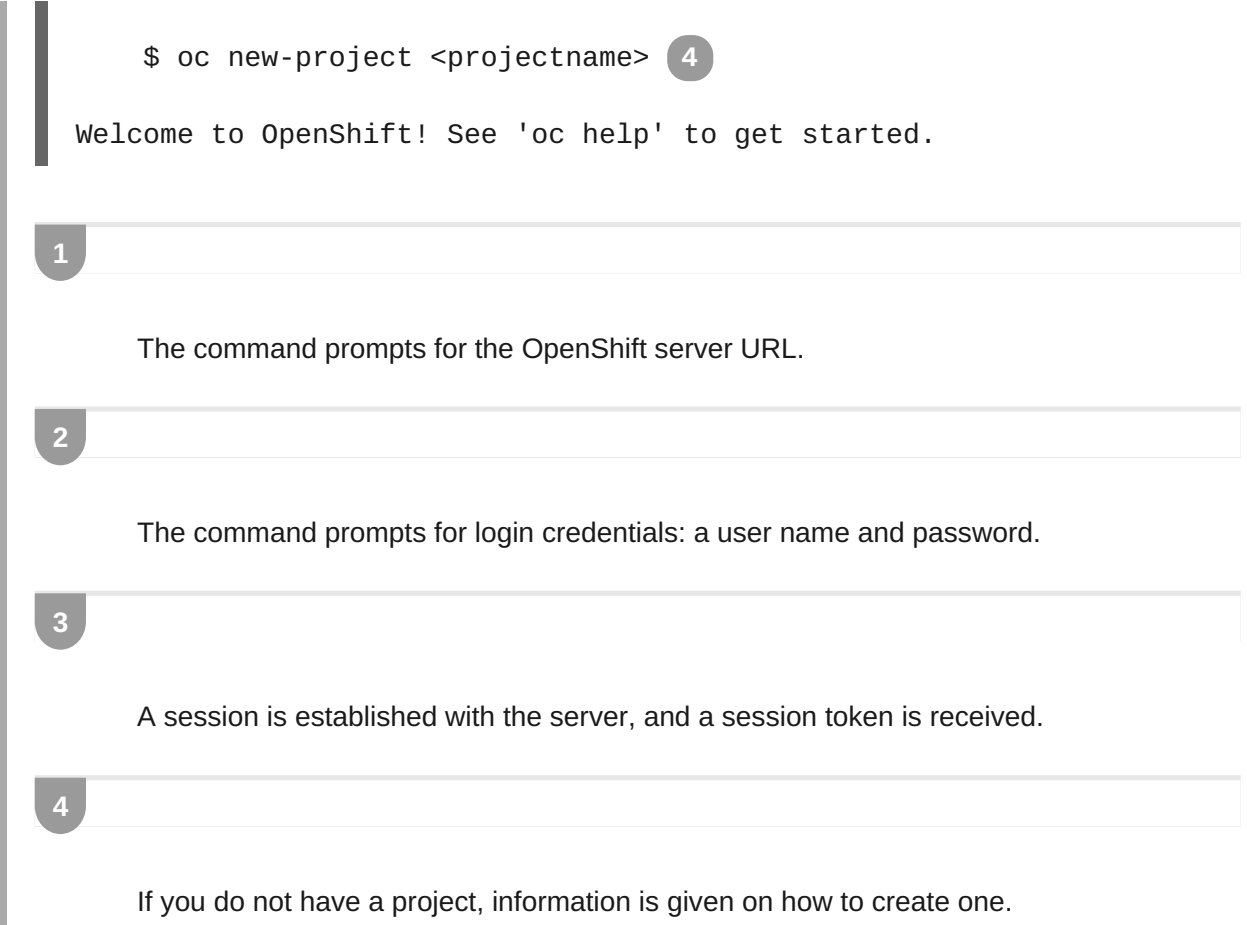

When you have completed the CLI configuration, subsequent commands use the configuration file for the server, session token, and project information.

You can log out of CLI using the **oc logout** command:

```
$ oc logout
User, alice, logged out of https://openshift.example.com
```
If you log in after creating or being granted access to a project, a project you have access to is automatically set as the current default, until [switching](#page-10-1) to another one:

```
$ oc login
Username: alice
Authentication required for https://openshift.example.com (openshift)
Password:
Login successful.
Using project "aliceproject".
```
[Additional](https://access.redhat.com/documentation/en-us/openshift_enterprise/3.0/html-single/developer_guide/#dev-guide-authentication) options are also available for the **oc login** command.

#### **Note**

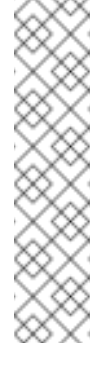

If you have access to administrator credentials but are no longer logged in as the default system user **[system:admin](https://access.redhat.com/documentation/en-us/openshift_enterprise/3.0/html-single/architecture/#users)**, you can log back in as this user at any time as long as the credentials are still present in your CLI [configuration](#page-9-0) file. The following command logs in and switches to the **default** project:

\$ oc login -u system:admin -n default

# <span id="page-9-0"></span>**2.5. CLI CONFIGURATION FILES**

A CLI configuration file permanently stores **oc** options and contains a series of[authentication](https://access.redhat.com/documentation/en-us/openshift_enterprise/3.0/html-single/architecture/#architecture-additional-concepts-authentication) mechanisms and OpenShift server connection information associated with nicknames.

As described in the previous section, the **oc login** command automatically creates and manages CLI configuration files. All information gathered by the command is stored in a configuration file located in *~/.kube/config*. The current CLI configuration can be viewed using the following command:

```
Example 2.2. Viewing the CLI Configuration
  $ oc config view
  apiVersion: v1
  clusters:
  - cluster:
      server: https://openshift.example.com
    name: openshift
  contexts:
  - context:
      cluster: openshift
      namespace: aliceproject
      user: alice
    name: alice
  current-context: alice
  kind: Config
  preferences: {}
  users:
  - name: alice
    user:
      token: NDM2N2MwODgtNjI1Yy10N3VhLTg1YmItYzI4NDEzZDUyYzVi
```
CLI configuration files can be used to setup [multiple](#page-14-0) CLI profiles using various OpenShift servers, namespaces, and users so that you can switch easily between them. The CLI can support multiple configuration files; they are loaded at runtime and merged together along with any override options specified from the command line.

## <span id="page-9-1"></span>**2.6. PROJECTS**

A [project](https://access.redhat.com/documentation/en-us/openshift_enterprise/3.0/html-single/developer_guide/#dev-guide-projects) in OpenShift contains multiple [objects](https://access.redhat.com/documentation/en-us/openshift_enterprise/3.0/html-single/architecture/#architecture-core-concepts-index) to make up a logical ["application](https://access.redhat.com/documentation/en-us/openshift_enterprise/3.0/html-single/whats_new/#whats-new-applications)".

<span id="page-10-1"></span>Most **oc** commands run in the context of a [project](https://access.redhat.com/documentation/en-us/openshift_enterprise/3.0/html-single/developer_guide/#dev-guide-projects). The **oc login** selects a default project during initial [setup](#page-8-1) to be used with subsequent commands. Use the following command to display the project currently in use:

\$ oc project

If you have access to multiple projects, use the following syntax to switch to a particular project by specifying the project name:

```
$ oc project <project_name>
```
For example:

```
$ oc project project02
Now using project 'project02'.
$ oc project project03
Now using project 'project03'.
$ oc project
Using project 'project03'.
```
The **oc status** command shows a high level overview of the project currently in use, with its components and their relationships, as shown in the following example:

```
$ oc status
In project OpenShift 3 Sample (test)
service database-test (172.30.17.113:6434 -> 3306)
  database-test deploys docker.io/library/mysql:latest
    #1 deployed 47 hours ago
service frontend-test (172.30.17.236:5432 -> 8080)
  frontend-test deploys origin-ruby-sample:test <-
    builds https://github.com/openshift/ruby-hello-world with
docker.io/openshift/ruby-20-centos7:latest
   not built yet
    #1 deployment waiting on image
```
To see more information about a service or deployment config, use 'oc describe service <name>' or 'oc describe dc <name>'. You can use 'oc get pods,svc,dc,bc,builds' to see lists of each of the types described above.

## <span id="page-10-0"></span>**2.7. WHAT'S NEXT?**

After you have [logged](#page-8-1) in, you can create a new [application](https://access.redhat.com/documentation/en-us/openshift_enterprise/3.0/html-single/developer_guide/#dev-guide-new-app) and explore some common CLI [operations.](#page-21-1)

# <span id="page-11-0"></span>**CHAPTER 3. MANAGING CLI PROFILES**

# <span id="page-11-1"></span>**3.1. OVERVIEW**

A CLI configuration file allows you to configure different profiles, or *contexts*, for use with the [OpenShift](#page-6-0) CLI. A context consists of user [authentication](https://access.redhat.com/documentation/en-us/openshift_enterprise/3.0/html-single/architecture/#architecture-additional-concepts-authentication) and OpenShift server information associated with a *nickname*.

# <span id="page-11-2"></span>**3.2. SWITCHING BETWEEN CLI PROFILES**

Contexts allow you to easily switch between multiple users across multiple OpenShift servers, or *clusters*, when using issuing CLI operations. Nicknames make managing CLI configuration easier by providing short-hand references to contexts, user credentials, and cluster details.

After [logging](#page-8-2) in with the CLI for the first time, OpenShift creates a *~/.kube/config* file if one does not already exist. As more authentication and connection details are provided to the CLI, either automatically during an **oc login** operation or by setting them [explicitly,](#page-15-0) the updated information is stored in the configuration file:

```
Example 3.1. CLI Configuration File
  apiVersion: v1
  clusters:
1
  - cluster:
      insecure-skip-tls-verify: true
      server: https://openshift1.example.com:8443
    name: openshift1.example.com:8443
  - cluster:
      insecure-skip-tls-verify: true
      server: https://openshift2.example.com:8443
    name: openshift2.example.com:8443
  contexts:
2
  - context:
      cluster: openshift1.example.com:8443
      namespace: alice-project
      user: alice/openshift1.example.com:8443
    name: alice-project/openshift1.example.com:8443/alice
  - context:
      cluster: openshift1.example.com:8443
      namespace: joe-project
      user: alice/openshift1.example.com: 8443
    name: joe-project/openshift1/alice
  current-context: joe-project/openshift1.example.com:8443/alice
3
  kind: Config
  preferences: {}
  users:
4
  - name: alice/openshift1.example.com:8443
    user:
      token: xZHd2piv5_9vQrg-SKXRJ2Dsl9SceNJdhNTljEKTb8k
```
<span id="page-12-0"></span>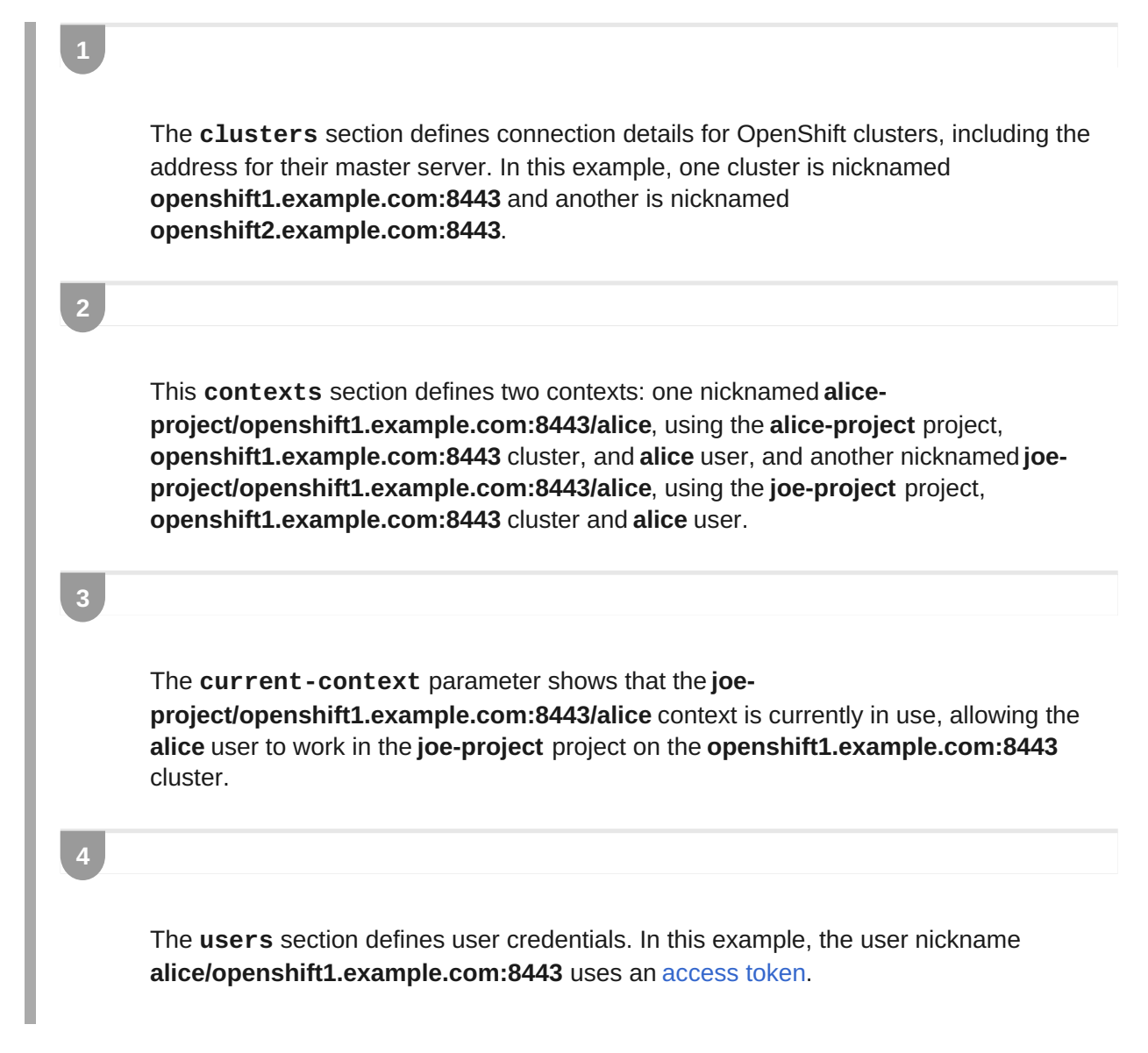

The CLI can support multiple configuration files; they are loaded at runtime and merged [together](#page-17-0) along with any override options specified from the command line.

After you are logged in, you can use the **oc status** command or the **oc project** command to verify your current working environment:

```
Example 3.2. Verifying the Current Working Environment
```

```
$ oc status
oc status
In project Joe's Project (joe-project)
service database (172.30.43.12:5434 -> 3306)
  database deploys docker.io/openshift/mysql-55-centos7:latest
    #1 deployed 25 minutes ago - 1 pod
service frontend (172.30.159.137:5432 -> 8080)
  frontend deploys origin-ruby-sample:latest <-
    builds https://github.com/openshift/ruby-hello-world with joe-
project/ruby-20-centos7:latest
    #1 deployed 22 minutes ago - 2 pods
```
To see more information about a service or deployment, use 'oc describe service <name>' or 'oc describe dc <name>'. You can use 'oc get all' to see lists of each of the types described above.

```
$ oc project
Using project "joe-project" from context named "joe-
project/openshift1.example.com:8443/alice" on server
"https://openshift1.example.com:8443".
```
To log in using any other combination of user credentials and cluster details, run the **oc login** command again and supply the relevant information during the interactive process. A context is constructed based on the supplied information if one does not already exist.

If you are already logged in and want to switch to another project the current user already has access to, use the **oc project** command and supply the name of the project:

```
$ oc project alice-project
Now using project "alice-project" on server
"https://openshift1.example.com:8443".
```
At any time, you can use the **oc config view** command to view your current, full CLI configuration, as seen in the above [output.](#page-5-0)

Additional CLI configuration commands are also available for more [advanced](#page-15-0) usage.

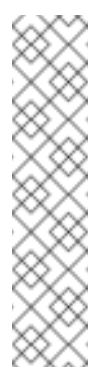

# **Note**

If you have access to administrator credentials but are no longer logged in as the default system user **[system:admin](https://access.redhat.com/documentation/en-us/openshift_enterprise/3.0/html-single/architecture/#users)**, you can log back in as this user at any time as long as the credentials are still present in your CLI [configuration](#page-9-0) file. The following command logs in and switches to the **default** project:

\$ oc login -u system:admin -n default

# <span id="page-13-0"></span>**3.3. MANUALLY CONFIGURING CLI PROFILES**

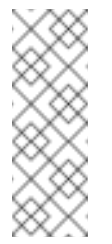

#### **Note**

This section covers more advanced usage of CLI configurations. In most situations, you can simply use the **oc login** and **oc project** commands to log in and switch between contexts and projects.

If you want to manually configure your CLI configuration files, you can use the **oc config** command instead of modifying the files themselves. The **oc config** command includes a number of helpful subcommands for this purpose:

#### **Table 3.1. CLI Configuration Subcommands**

<span id="page-14-0"></span>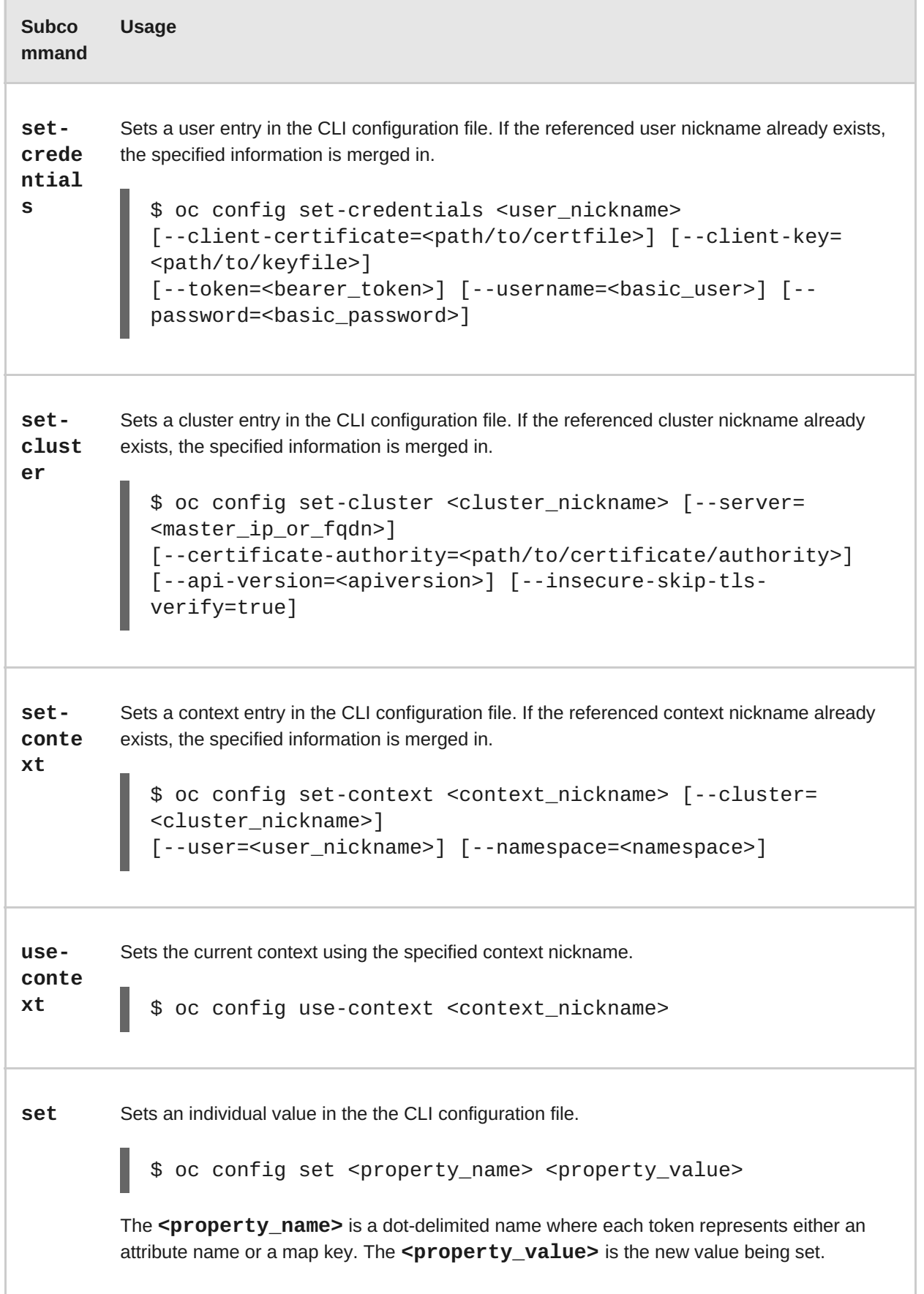

<span id="page-15-0"></span>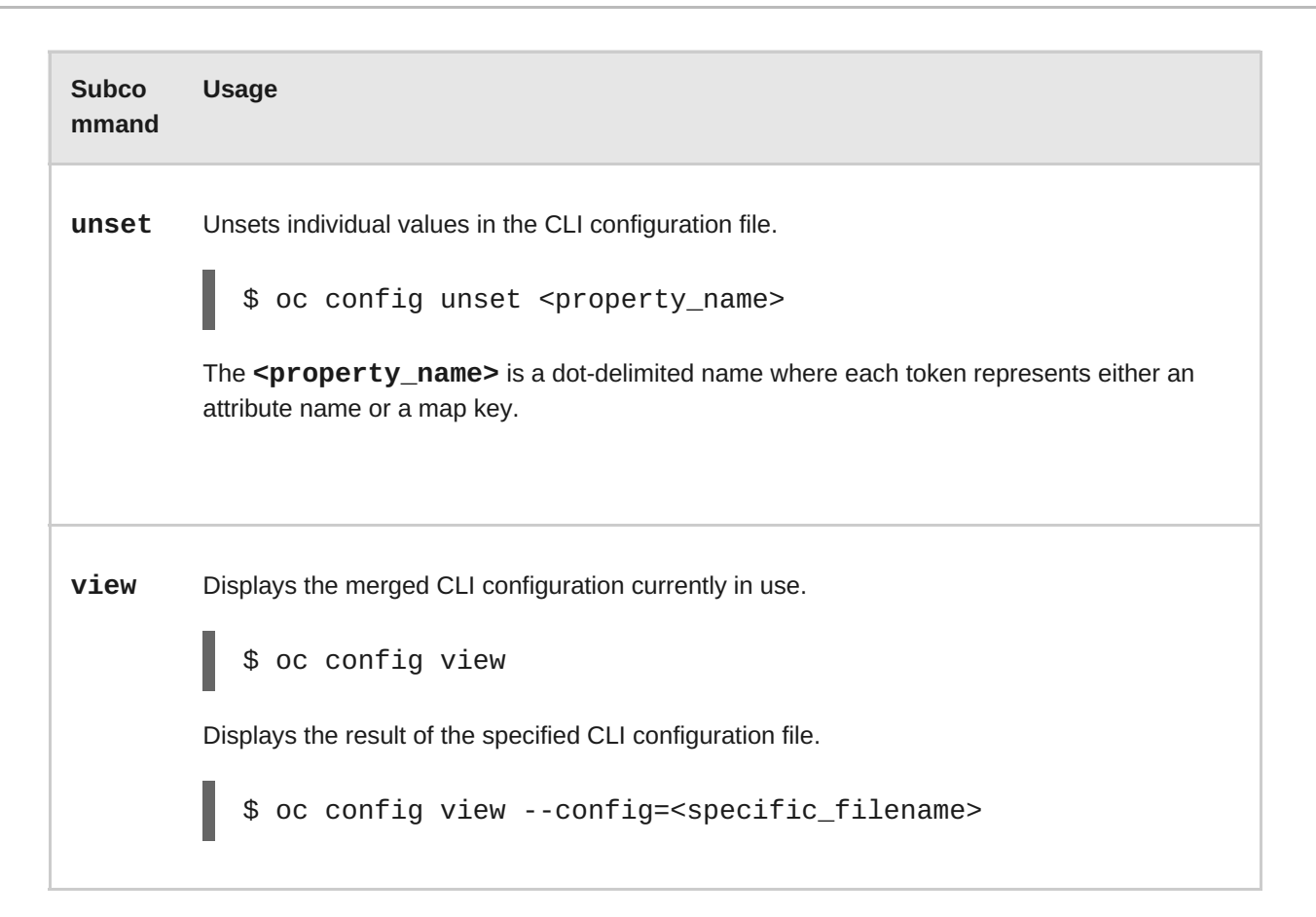

#### **Example Usage**

Consider the following configuration workflow. First, set credentials for a user nickname **alice** that uses an [access](https://access.redhat.com/documentation/en-us/openshift_enterprise/3.0/html-single/architecture/#api-authentication) token:

\$ oc config set-credentials alice - token=NDM2N2MwODgtNjI1Yy10N3VhLTg1YmItYzI4NDEzZDUyYzVi

Set a cluster entry named **openshift1**:

```
$ oc config set-cluster openshift1 --
server=https://openshift1.example.com
```
Set a context named **alice** that uses the **alice** user and the **openshift1** cluster:

\$ oc config set-context alice --cluster=openshift1 --user=alice

Now that the **alice** context has been created, switch to that context:

\$ oc config use-context alice

Set the **aliceproject** namespace for the **alice** context:

\$ oc config set contexts.alice.namespace aliceproject

You can now view the configuration that has been created:

```
$ oc config view
apiVersion: v1
```

```
clusters:
- cluster:
    server: https://openshift1.example.com
  name: openshift1
contexts:
- context:
    cluster: openshift1
    namespace: aliceproject
    user: alice
  name: alice
current-context: alice
1
kind: Config
preferences: {}
users:
- name: alice
  user:
    token: NDM2N2MwODgtNjI1Yy10N3VhLTg1YmItYzI4NDEzZDUyYzVi
```
<span id="page-16-1"></span>**[1](#page-16-1)**

The current context is set to **alice**.

All subsequent CLI operations will use the **alice** context, unless otherwise specified by overriding CLI options or until the context is switched.

### <span id="page-16-0"></span>**3.4. LOADING AND MERGING RULES**

When issuing CLI operations, the loading and merging order for the CLI configuration follows these rules:

- 1. CLI configuration files are retrieved from your workstation, using the following hierarchy and merge rules:
	- If the **--config** option is set, then only that file is loaded. The flag may only be set once and no merging takes place.
	- **If \$KUBECONFIG** environment variable is set, then it is used. The variable can be a list of paths, and if so the paths are merged together. When a value is modified, it is modified in the file that defines the stanza. When a value is created, it is created in the first file that exists. If no files in the chain exist, then it creates the last file in the list.
	- Otherwise, the *~/.kube/config* file is used and no merging takes place.
- 2. The context to use is determined based on the first hit in the following chain:
	- The value of the **--context** option.
	- The **current-context** value from the CLI configuration file.
	- An empty value is allowed at this stage.
- <span id="page-17-0"></span>3. The user and cluster to use is determined. At this point, you may or may not have a context; they are built based on the first hit in the following chain, which is run once for the user and once for the cluster:
	- The value of the **--user** option for user name and the**--cluster** option for cluster name.
	- If the **--context** option is present, then use the context's value.
	- An empty value is allowed at this stage.
- 4. The actual cluster information to use is determined. At this point, you may or may not have cluster information. Each piece of the cluster information is built based on the first hit in the following chain:
	- The values of any of the following command line options:
		- **--server**,
		- **--api-version**
		- **--certificate-authority**
		- **--insecure-skip-tls-verify**
	- If cluster information and a value for the attribute is present, then use it.
	- If you do not have a server location, then there is an error.
- 5. The actual user information to use is determined. Users are built using the same rules as clusters, except that you can only have one authentication technique per user; conflicting techniques cause the operation to fail. Command line options take precedence over configuration file values. Valid command line options are:
	- **--auth-path**
	- **--client-certificate**
	- **--client-key**
	- **--token**
- 6. For any information that is still missing, default values are used and prompts are given for additional information.

# <span id="page-18-0"></span>**CHAPTER 4. CLI OPERATIONS**

# <span id="page-18-1"></span>**4.1. OVERVIEW**

This topic provides information on the CLI operations and their syntax. You must [setup](#page-8-2) and login with the CLI before you can perform these operations.

# <span id="page-18-2"></span>**4.2. COMMON OPERATIONS**

The CLI allows interaction with the various objects that are managed by OpenShift. Many common **oc** operations are invoked using the following syntax:

\$ oc <action> <object\_type> <object\_name\_or\_id>

This specifies:

- An *<action>* to perform, such as **get** or **describe**.
- The *<object\_type>* to perform the action on, such as **service** or the abbreviated **svc**.
- The *<object\_name\_or\_id>* of the specified *<object\_type>*.

For example, the **oc get** operation returns a complete list of services that are currently defined:

```
$ oc get svc
NAME LABELS SELECTOR
IP PORT(S)
docker-registry docker-registry=default docker-
registry=default 172.30.78.158 5000/TCP
kubernetes component=apiserver,provider=kubernetes <none>
172.30.0.2 443/TCP
kubernetes-ro component=apiserver,provider=kubernetes <none>
172.30.0.1 80/TCP
```
The **oc describe** operation can then be used to return detailed information about a specific object:

\$ oc describe svc docker-registry Name: docker-registry Labels: docker-registry=default Selector: docker-registry=default IP: 172.30.78.158 Port: <unnamed> 5000/TCP Endpoints: 10.1.0.2:5000 Session Affinity: None No events.

#### **Warning**

Versions of **oc** prior to 3.0.2.0 did not have the ability to negotiate API versions against a server. So if you are using **oc** up to 3.0.1.0 with a server that only supports v1 or higher versions of the API, make sure to pass **--api-version** in order to point the **oc** client to the correct API endpoint. For example: **oc get svc --api-version=v1**.

# <span id="page-19-0"></span>**4.3. BASIC CLI OPERATIONS**

The following table describes basic **oc** operations and their general syntax:

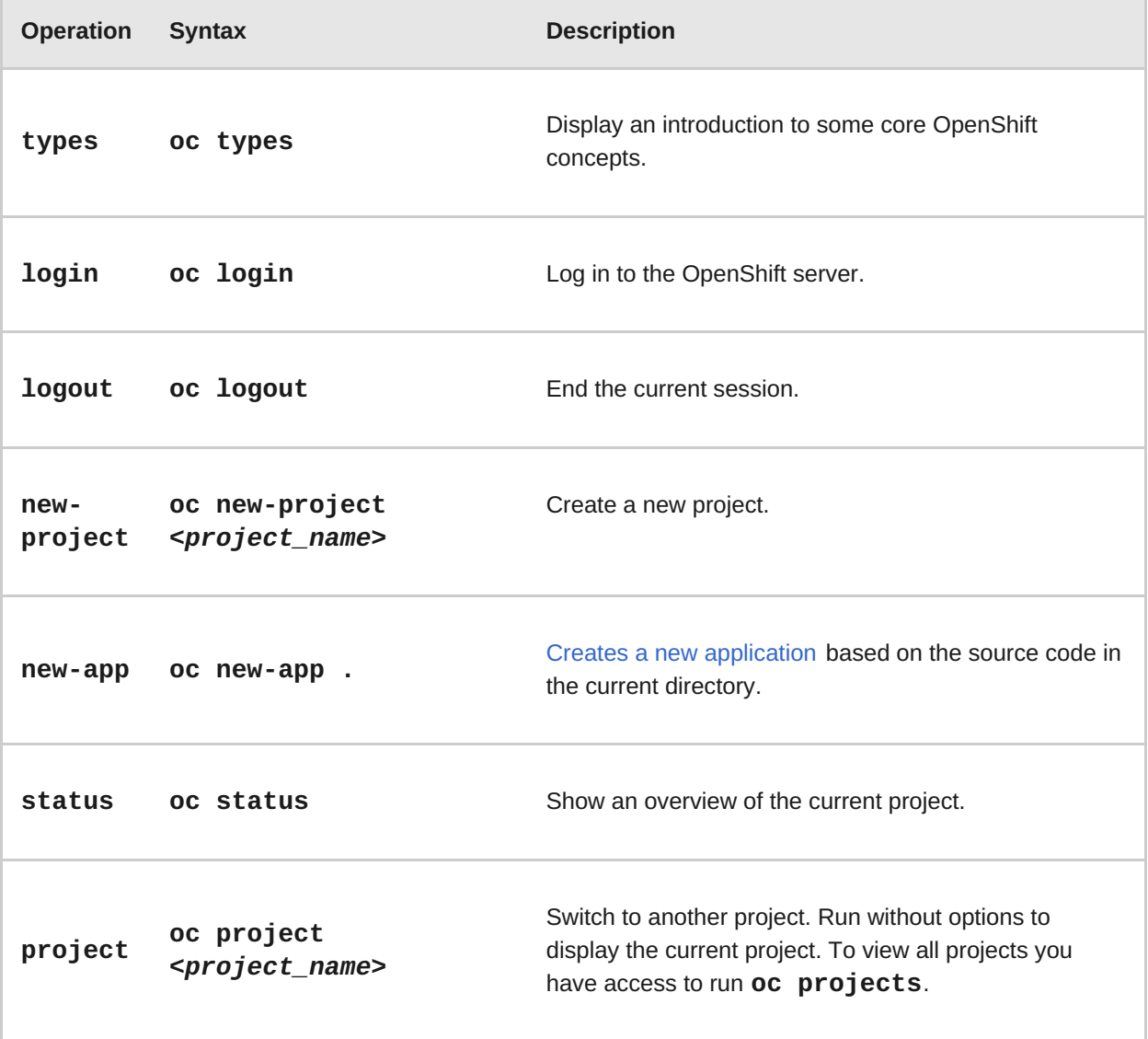

# <span id="page-19-1"></span>**4.4. APPLICATION MODIFICATION CLI OPERATIONS**

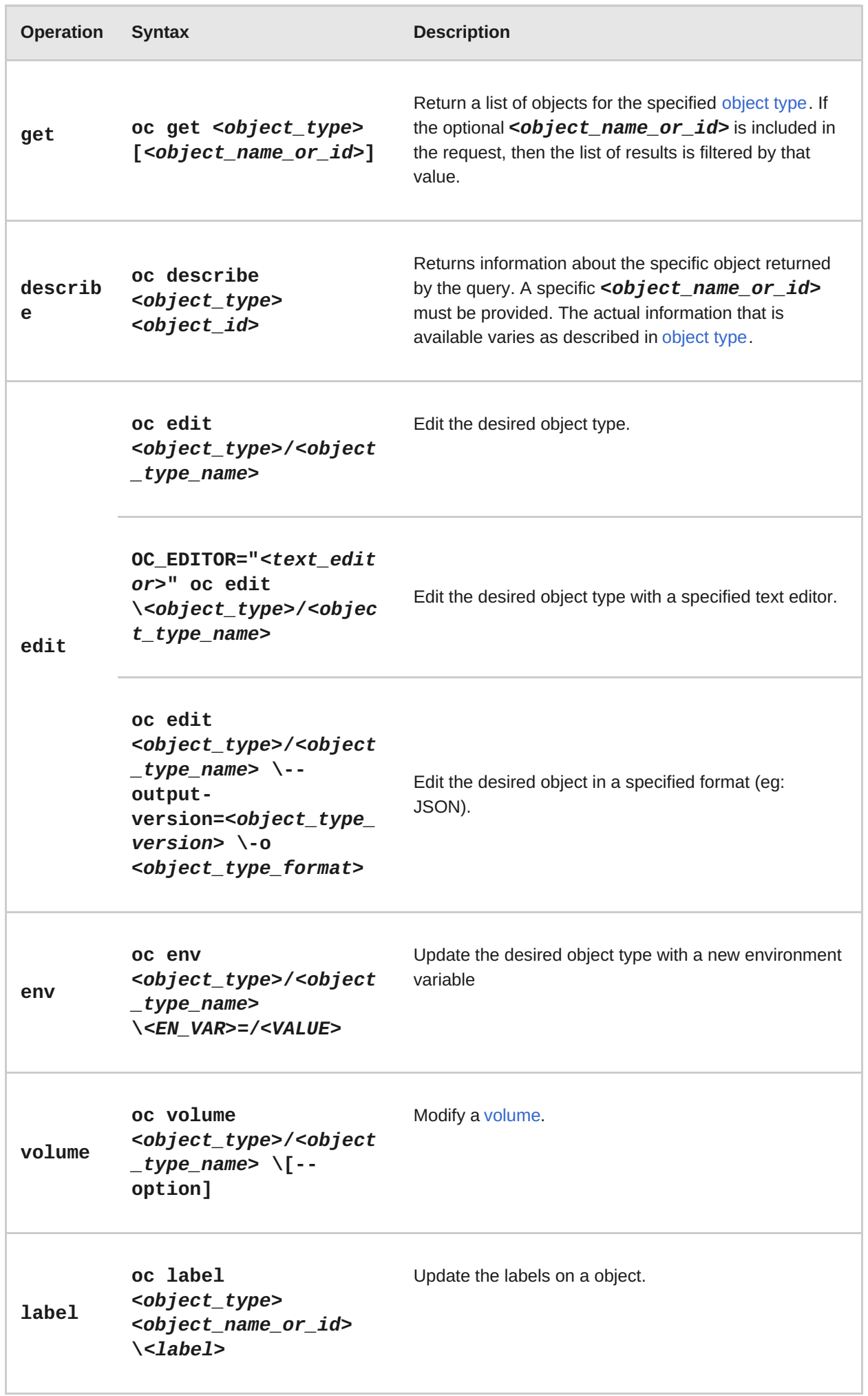

<span id="page-21-1"></span>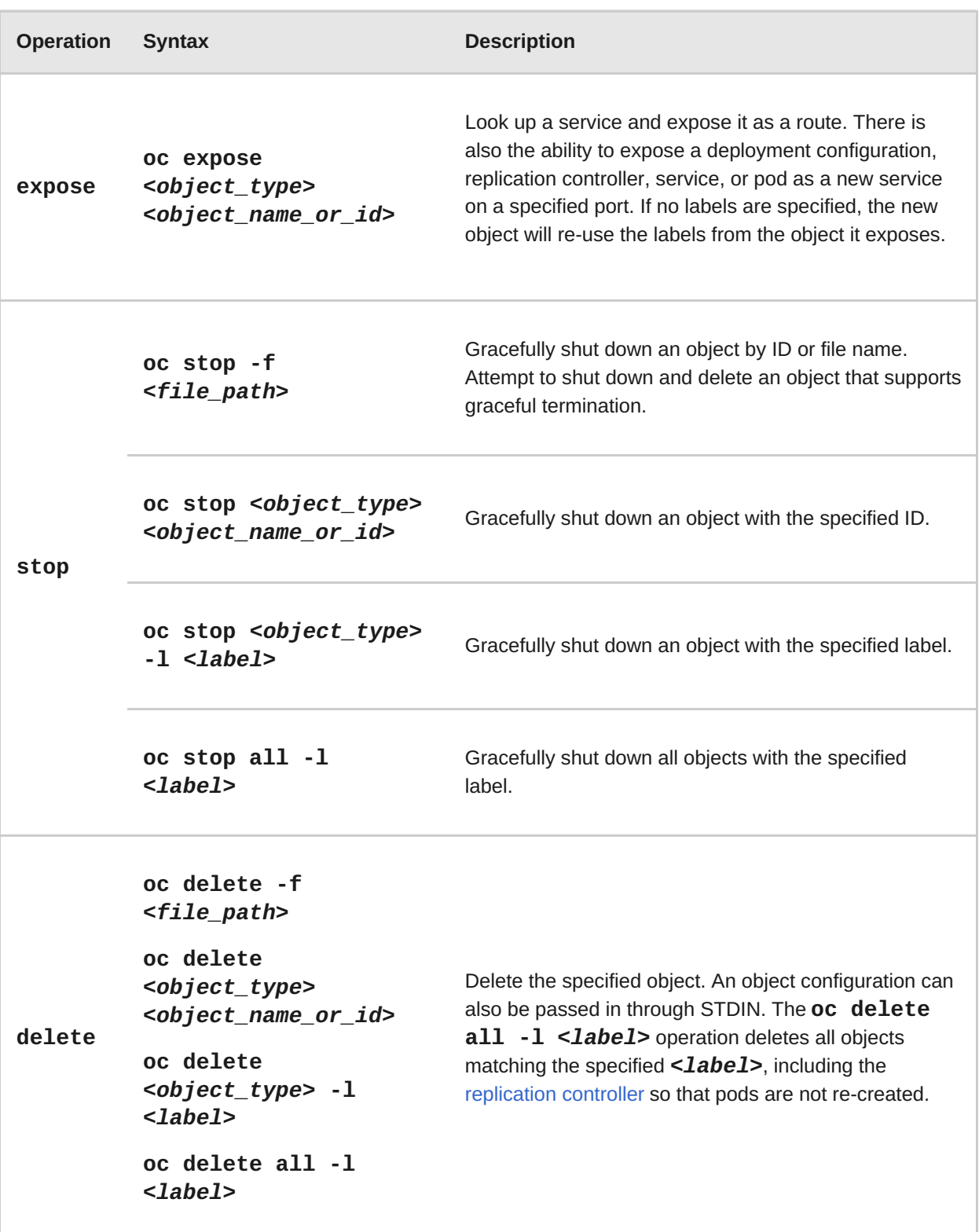

# <span id="page-21-0"></span>**4.5. BUILD AND DEPLOYMENT CLI OPERATIONS**

One of the fundamental capabilities of OpenShift is the ability to build applications into a container from source. The following table describes the CLI operations for working with application builds:

OpenShift provides CLI access to inspect and manipulate deployment [configurations](https://access.redhat.com/documentation/en-us/openshift_enterprise/3.0/html-single/developer_guide/#dev-guide-deployments) using standard **oc** resource operations, such as **get**, **create**, and **describe**.

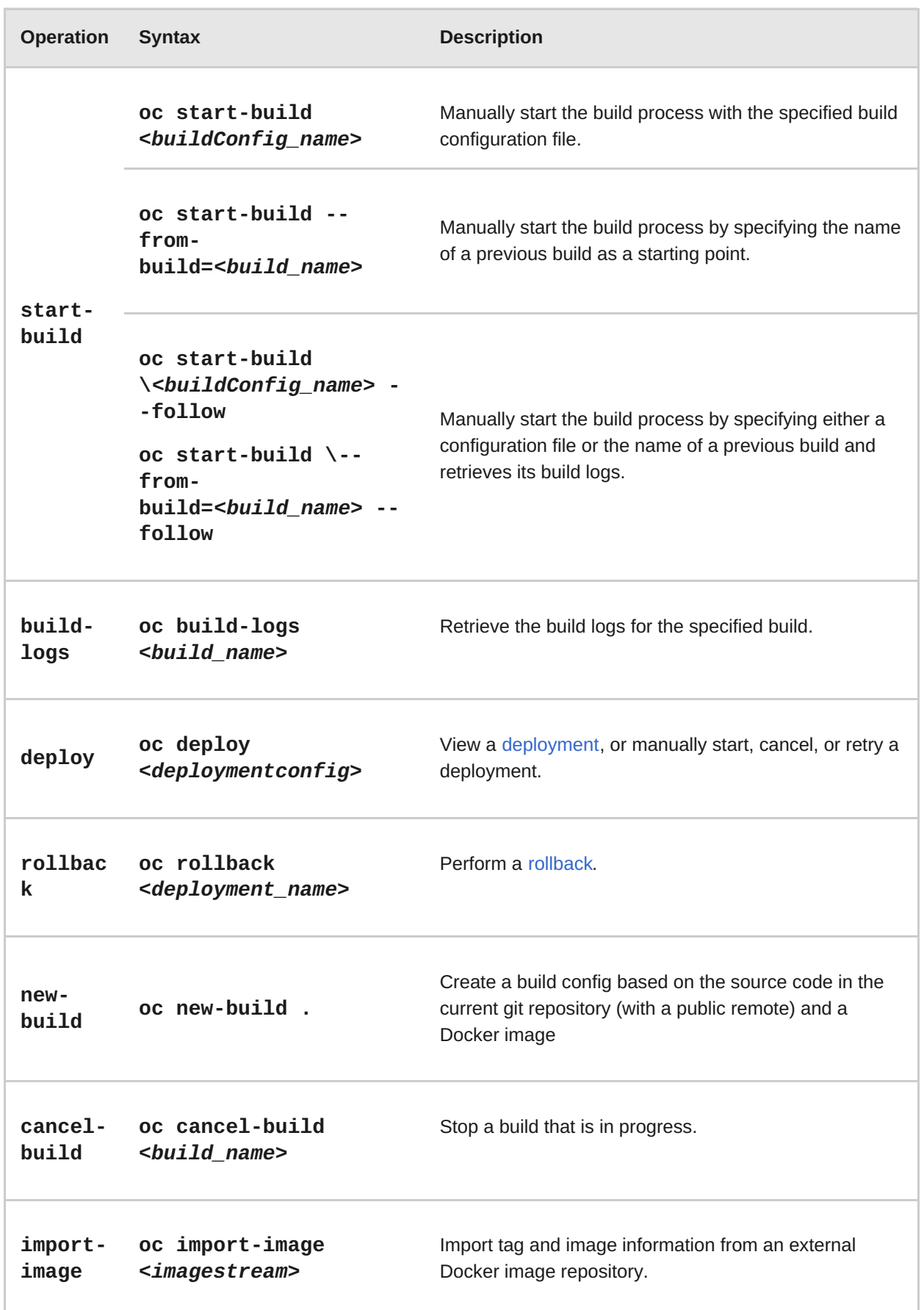

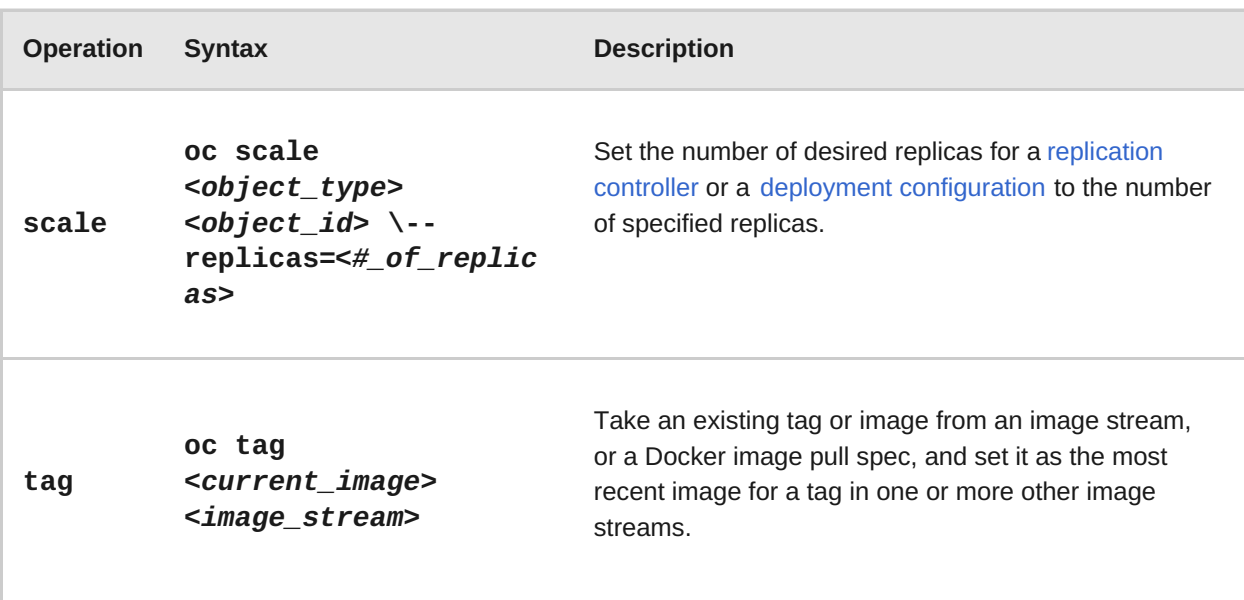

# <span id="page-23-0"></span>**4.6. ADVANCED COMMANDS**

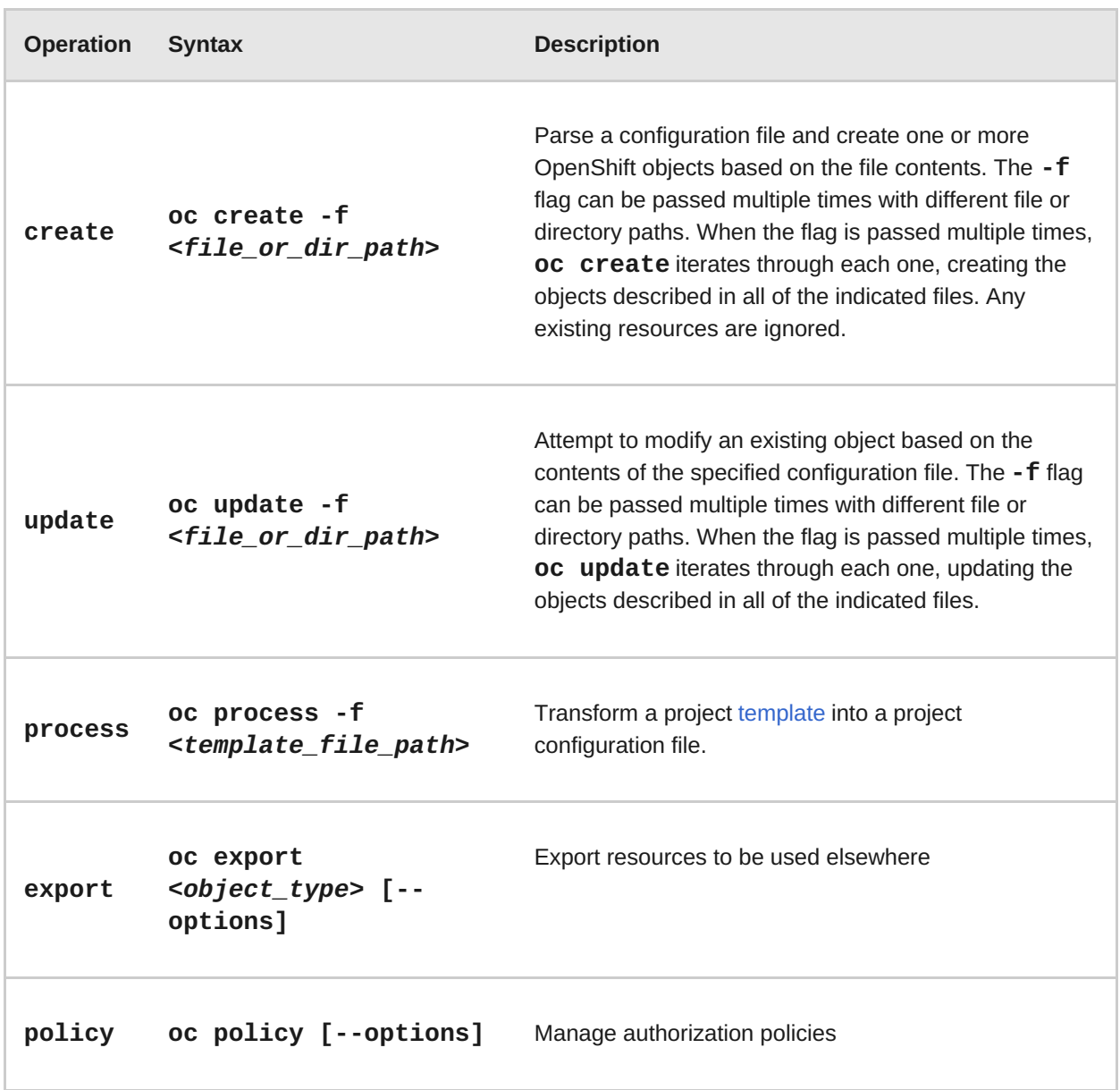

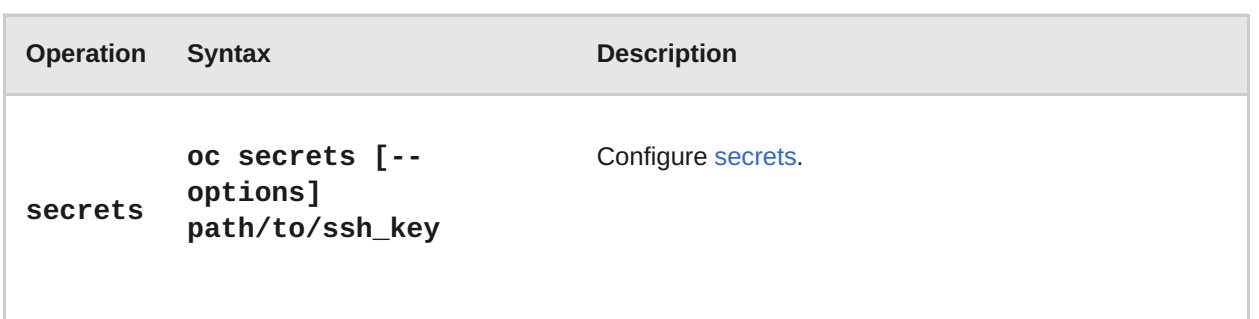

# <span id="page-24-0"></span>**4.7. TROUBLESHOOTING AND DEBUGGING CLI OPERATIONS**

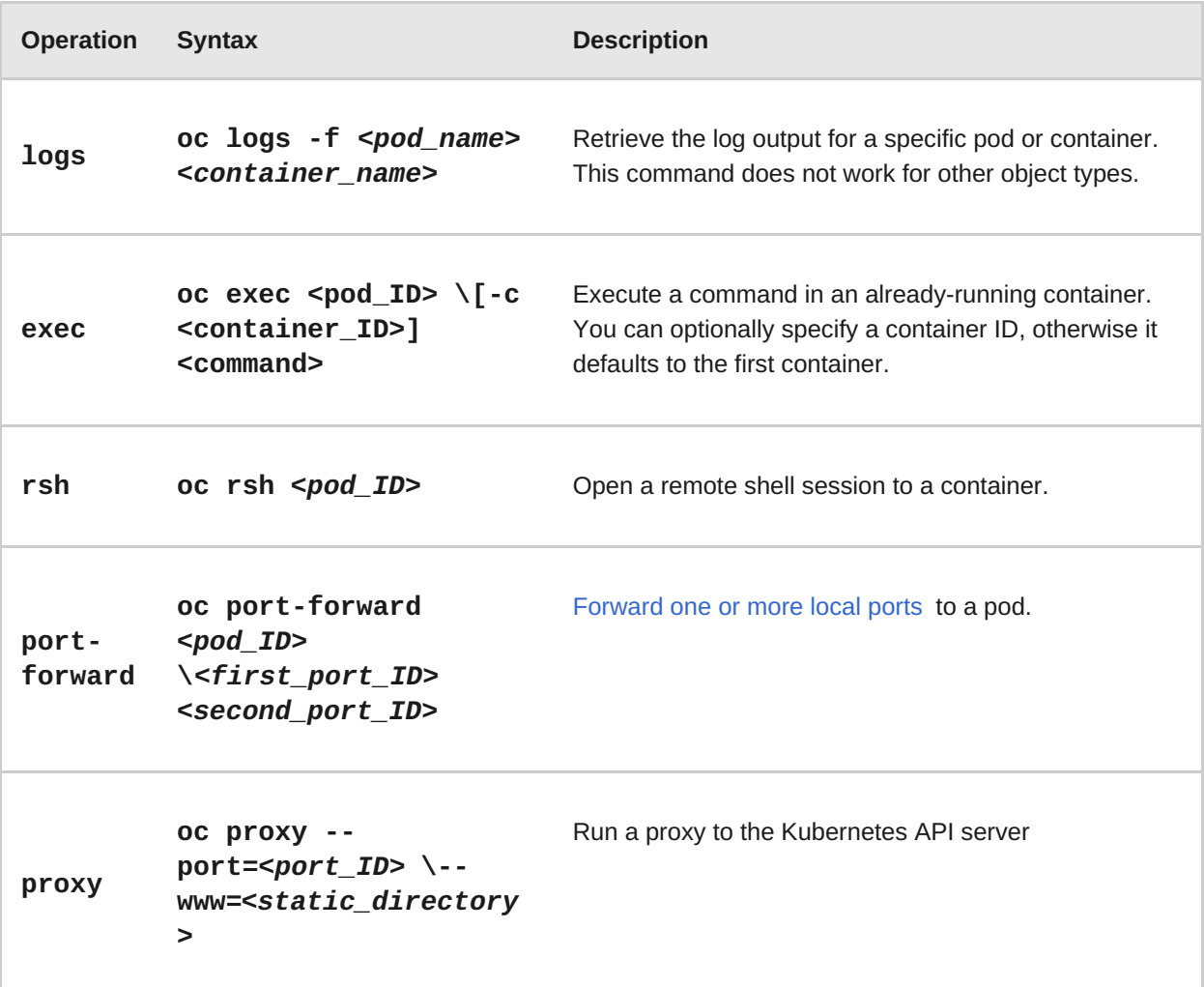

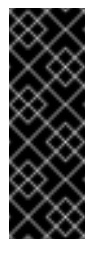

### **Important**

For security [purposes,](https://access.redhat.com/errata/RHSA-2015:1650) the **oc exec** command does not work when accessing privileged containers. Instead, administrators can SSH into a node host, then use the **docker exec** command on the desired container.

## <span id="page-24-1"></span>**4.8. OBJECT TYPES**

The CLI supports the following object types, some of which have abbreviated syntax:

<span id="page-25-0"></span>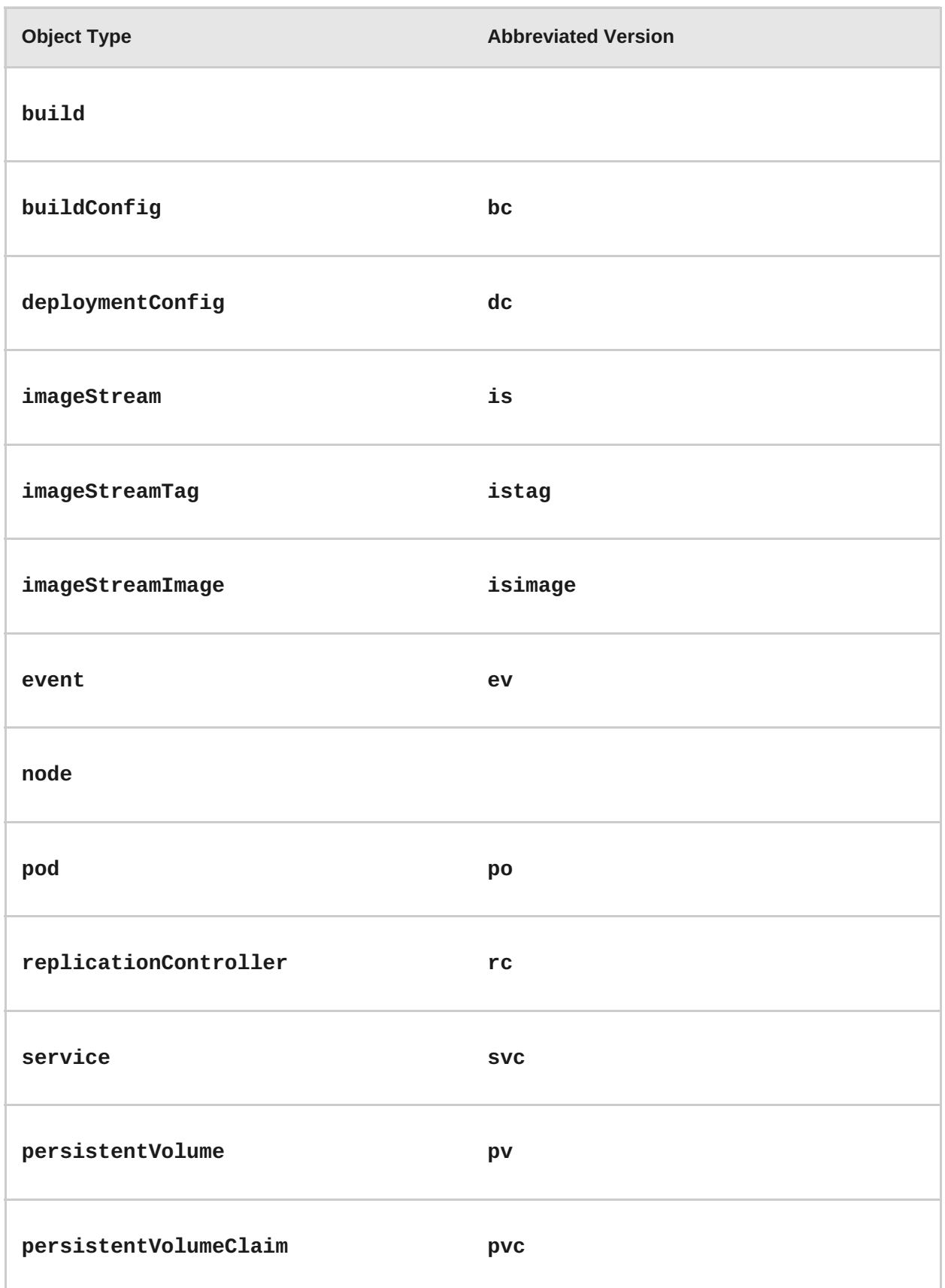

# <span id="page-26-0"></span>**CHAPTER 5. REVISION HISTORY: CLI REFERENCE**

# <span id="page-26-1"></span>**5.1. THU MAY 19 2016**

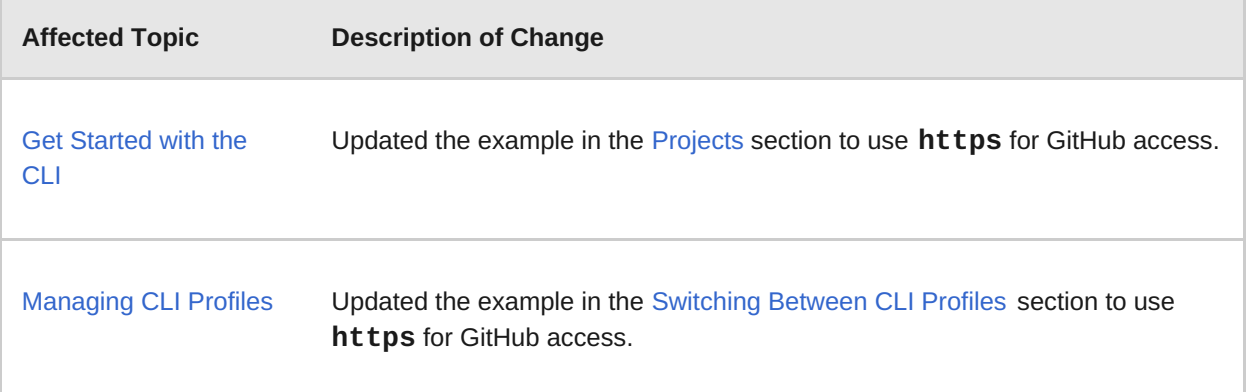

# <span id="page-26-2"></span>**5.2. TUE APR 19 2016**

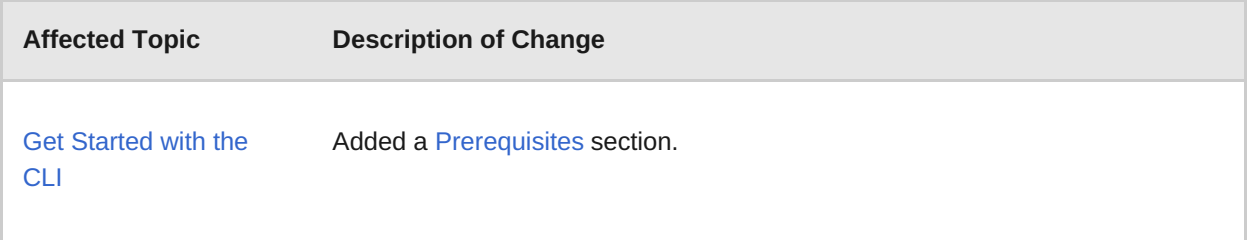

# <span id="page-26-3"></span>**5.3. TUE JUN 23 2015**

OpenShift Enterprise 3.0 release.